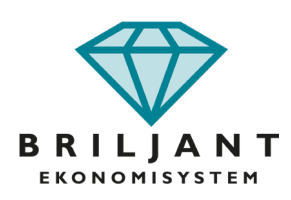

# Visuella förändringar 2024

Briljants nya kostym finns äntligen redo för dig som användare att installera! Vi har lagt ned mycket tid och arbete för att ge systemet ett nytt fräscht utseende som vi hoppas att du ska uppskatta. Du som använder vår molntjänst kommer få versionen installerad vecka 12, under mars månad.

Det är viktigt att påpeka att vi inte gjort några stora funktionsförändringar utan det handlar mest om att se till att systemet följer vår grafiska profil och att vi därmed hänger med i nutidens design. Men som vi alla vet kan förändringar kännas jobbiga så därför har vi skapat några textinstruktioner där vi beskriver de förändringar som vi tror att flest användare kommer komma i kontakt med samt även en kort instruktionsfilm.

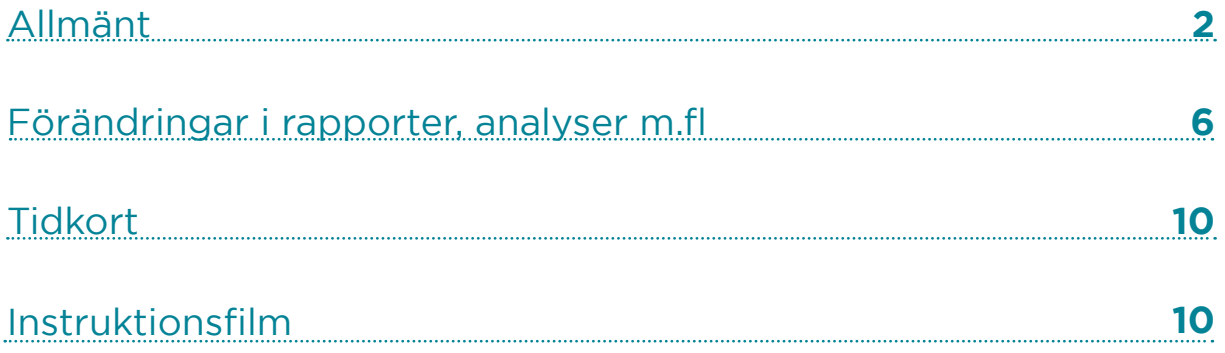

# <span id="page-1-0"></span>Allmänt

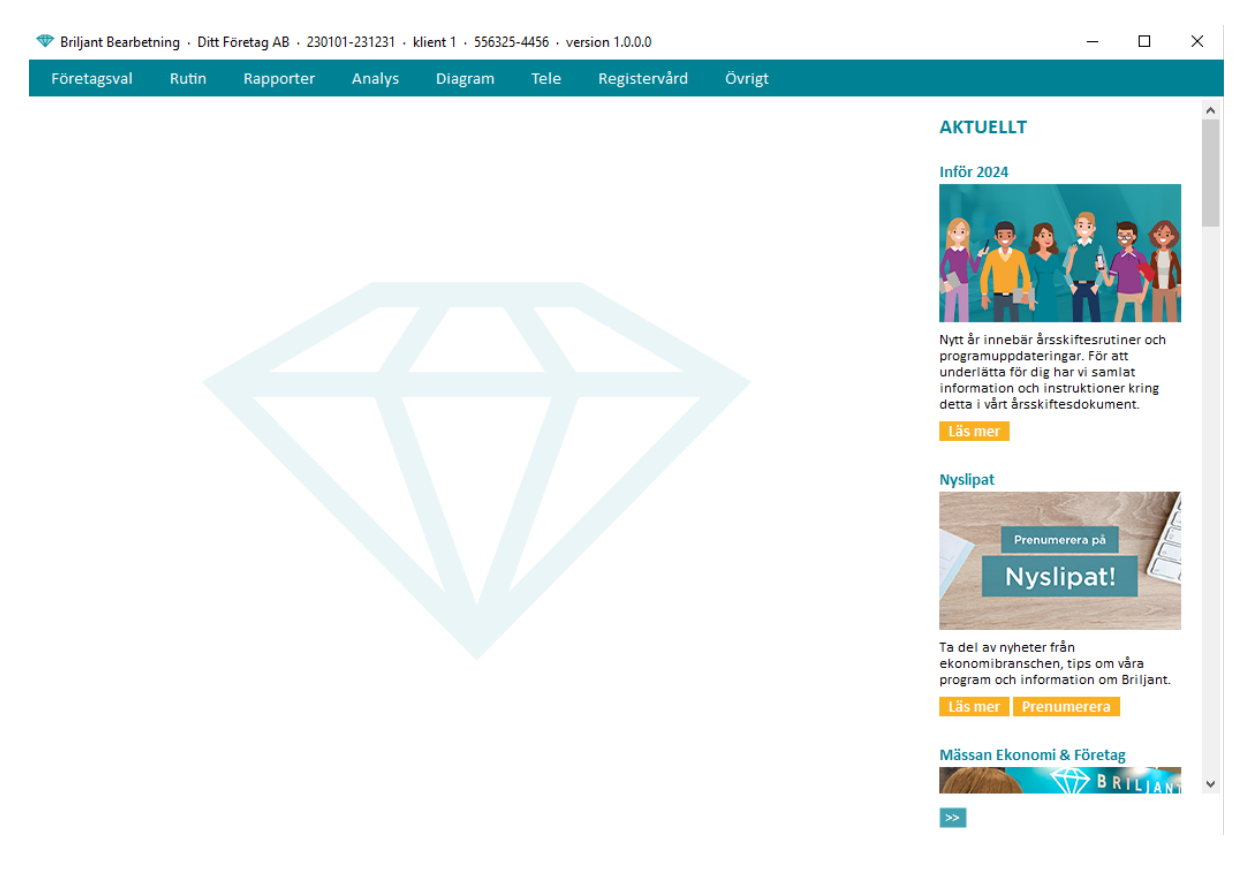

Här sen ni den nya färgprofilen i systemet. Den är framtagen utifrån Briljants grafiska profil och har ett mer sofistikerat uttryck.

Genom att dubbelklicka på Briljanten i mitten så öppnas Briljants hemsida (www.briljant.se). Där finner du alltid nyheter, kontaktvägar och produktinformation.

Till höger ligger som vanligt sidopanelen, där vi löpande lägger upp information som alla användare bör känna till.

#### Wisuella inställningar

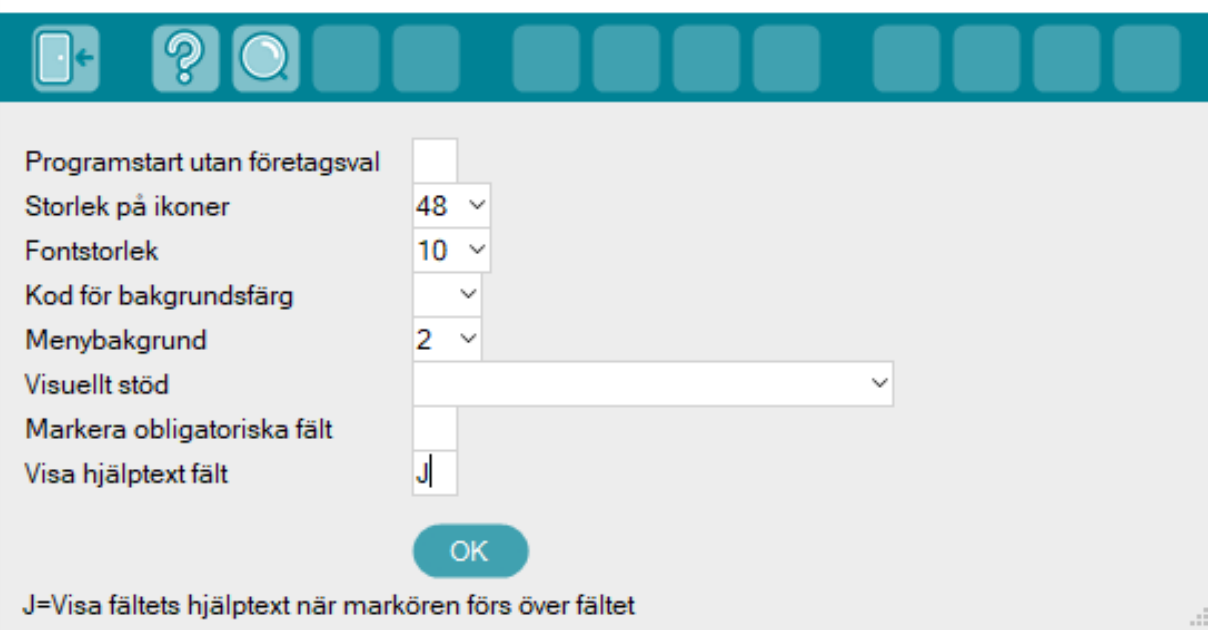

En nyhet är att alla användare numera i Bearbetning, Löner, Hyror och i Tidkortet kan välja Övrigt/Visuella inställningar. Här kan du till exempel ställa in egen storlek på ikoner och fonter, få så kallade pyjamasränder (visuellt stöd) i rapporter och analyser för enklare översyn, markera alla obligatoriska fält i registreringsbilder med mera. För mer information om varje fält, stå i fältet och läs under ok-knappen, läs i hjälpen eller sätt ett J i "Visa hjälptext fält" och få en förklarande text på alla fält när du drar muspekaren över fältet.

| Företagsval<br><b>Rutin</b><br>Rapporter                                                       | <b>Analys</b><br><b>Diagram</b><br>Tele | <b>Registervard</b><br>Övrigt                    |                                                                           |                                                                                                    |
|------------------------------------------------------------------------------------------------|-----------------------------------------|--------------------------------------------------|---------------------------------------------------------------------------|----------------------------------------------------------------------------------------------------|
|                                                                                                |                                         |                                                  |                                                                           | <b>AKTUELLT</b>                                                                                                    |
| <b>Ekonomikalender 2024</b><br>Januari                                                         | Februari                                | Mars                                             | <b>BRILJANT</b><br>EXONOMISTSTEN<br>April                                 | Vi tipsar om behörighetssystemet<br>Brillant-<br>experterna<br>tiosar!                                                                                                   |
| V M T O T F L S                                                                                | V M T O T F L S                         | <b>V M T O T F L S</b>                           | TOTFLS<br>v M                                                             |                                                                                                    |
| ٠.<br>$\mathcal{L}$<br>$\overline{A}$<br>$\sim$<br>$\epsilon$<br>$\rightarrow$<br>$\mathbf{x}$ | $\overline{2}$<br>$1 - 4$<br>х.         | $\circ$<br>$2 - 3$<br>х.                         | 14<br>$\mathbf{r}$<br>2 4 5<br>6 <sub>2</sub>                             | Könner du till ott man kan sötta<br>behörigheter på detalinivå i Briljant?                                                                                               |
| $2 - a$<br><b>9 10 11 12 13 14</b>                                                             | 6 7 8 9 10 11                           | $30 - 4$<br><b>S G 7 8 9 10</b>                  | 15<br>$91010$ $\overline{10}$ $\overline{11}$ $\overline{14}$<br>$\alpha$ | Med hislp av det inbyggda                                                                                                    |
| $3 - 15$<br>16<br>69 18 19 20 21                                                               | 13 14 15 16 17 18                       | $n - n$<br>13 14 15 16 17<br>മ                   | 16.<br><b>IC</b><br>16 17 18 19 20 21                                     | behörighetssystemet kan du hantera<br>angassade installningar for anyandare                                                                                              |
| 4 22 23 24 25 60 27 28                                                                         | 8 10<br>20 21 22 23 24 25               | 12 18 19 20 21 22 23 24                          | 17 22 23 24 25 629 27 28                                                  | och grupper genom att skapa<br>behörighetskoder, som definlerar vilka                                                                                                    |
| $5 - 29 - 30 - 33$                                                                             | $9 - 670 - 27 - 28 - 29$                | 13 25 60 27 28 29 30 31                          | 18 29 30                                                                  | funktioner som ska vara tilleänelina.<br>15s mer                                                                                                    |
| Mai                                                                                            | Juni                                    | Juli                                             | Augusti                                                                   | Nya rapporteringsrutiner för Fora                                                                                                    |
| TO TFLS<br>$V$ M                                                                               | V M T O T F L S                         | V M T O T F L S                                  | V H T O T F L S                                                           |                                                                                                    |
| té<br>1, 2, 3, 4, 5                                                                            | 22<br>$1 - 2$                           | 27 1 2 3 4 5 6 7                                 | $\mathbf{u}$<br>$1 \t2 \t1 \t4$                                           |                                                                                                    |
| 19<br>4 7 8 9 10 11 12                                                                         | 23 3 4 5 6 7 8 9                        | $28 - 8 - 9 - 10 - 11 - 6$<br>13 14              | 32<br>6 7 8 9 10 11<br>$\epsilon$                                         |                                                                                                    |
| 20 60 14 15 16 17 18 19                                                                        | 24 10 11 12 13 14 15 16                 | 29 15 16 17 18 19 20 21                          | 33 12 13 14 15 16 17 18                                                   |                                                                                                    |
| 21 20 21 22 23 24 25 26                                                                        | 25 17 18 19 20 21 22 23                 | 30 22 23 24 25 82 27 28                          | 60 20 21 22 23 24 25<br>34                                                |                                                                                                    |
| 22 (7) 28 29 30 31                                                                             | 26 24 25 30 27 28 29 30                 | 31 29 30 31                                      | 35 80 27 28 29 30 31                                                      | Från och med 2024 förändras<br>rapporteringsrutinerna för företag som<br>hanterar pensionspremier via Fora.<br>Reclutet kommer från en<br>overenskommelse mellan Svenskt |
| September                                                                                      | Oktober                                 | November                                         | December                                                                  | Naringsliv och LO, med syfte att synna<br>både arbetare och arbetsgivare.                                                                                                |
| V H T O T F L S                                                                                | $0$ T F L S<br>14.4<br>$\mathcal{F}$    | M T O T F L S<br>v.                              | H T O T F L S<br>v.                                                       | Läs mer                                                                                                    |
| 35<br>×                                                                                        | 2 3 4 5 6                               | 44<br>$1 - 2 - 3$                                | 48                                                                        |                                                                                                    |
| 36<br>2 3 4 5 6 7 8                                                                            | 41<br>9 10 11 12 13<br>$\mathbf{a}$     | $45 - 4$<br>s.<br>6 7<br><b>A</b><br>$9 - 10$    | $2 - 3 - 4 - 5$<br>49<br>6.<br>$7 - 8$                                    | Personuppgiftsbiträdesavtal                                                                                                    |
| 13 14 15<br>$37 - 9 - 10 - 11$                                                                 | 15 16 17 18 19 20<br>42.02              | 46<br>$\mathbf{u}$<br>ക<br>13 14 15<br>$16 - 17$ | 13 14 15<br>50<br>$10-11$<br>ൈ                                            | Personuppgiftsbiträdesavtalet för                                                                                                    |
| 35 16 17 18 19 20 21 22                                                                        | 22 23 24 25 26 27<br>$43 - 21$          | 47 18 19 20 21 22 23 24                          | 17 18 19 20 21 22<br>A1<br>16                                             | Britisht ASP har uppdaterats, innehållet<br>ar samma som tidigare, bortsett från                                                                                         |
| 39 23 24 25 42 27 28 29                                                                        | 44 4 29 30 31                           | 40 25 60 27 28 29 30                             | 52 23 24 25 26 60 28 29                                                   | förteckningen över underbiträden                                                                                                    |
| 40 30                                                                                          |                                         |                                                  | $\mathbf{L}$<br>30 31                                                     | (punkt 7) som har uppdaterats.<br>Förändringen träder i kraft 2024-02-25.<br>Du behöver inte vidta någon ytterligare<br>åtgärd.                                          |

Här kan du även ställa in om du vill ha en helt ny finess. Nämligen vår populära ekonomikalender som bakgrund på startsidan.

×

Du väljer då alternativ 2 i fältet Bakgrund.

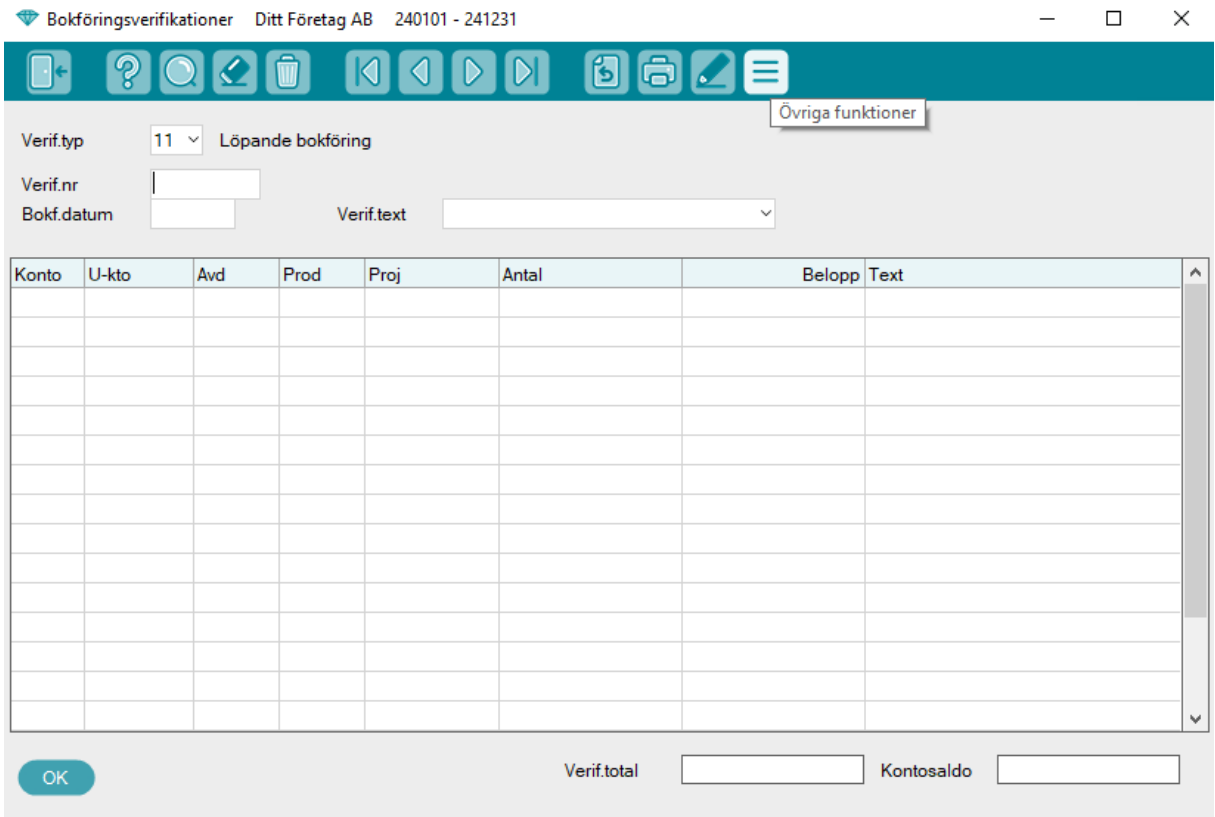

Här ser ni registreringsbilden för Rutin/Bokföringsverifikationer med nya färger och ett smakprov på de nya funktionsikonerna. Bilden visar också att du tydligt ser vad varje funktionsikon betyder, om du för muspekaren över ikonen. De allra flesta funktionsikoner ligger precis där de alltid gjort men de har fått ett nytt snyggare utseende.

#### Registervård

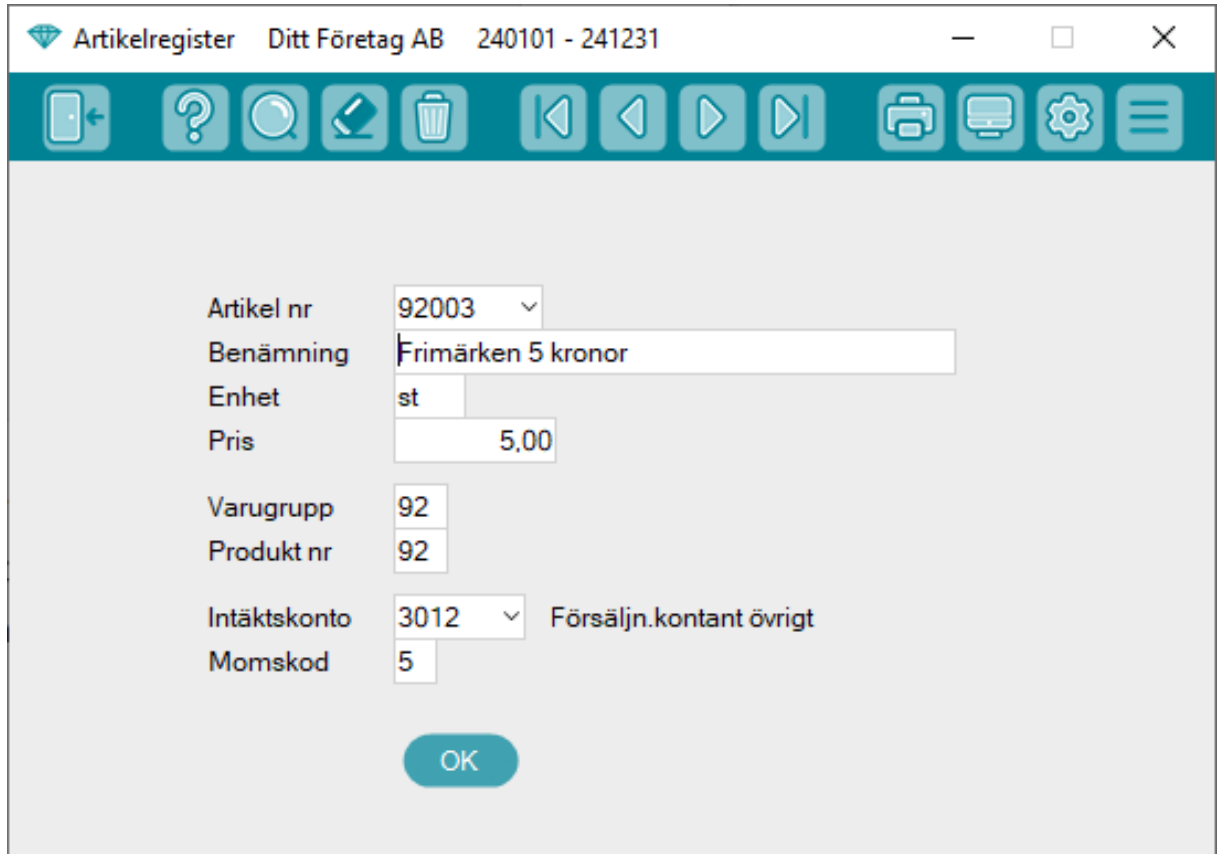

En nyhet är att det numera finns pilar i varje fält där det finns en valmöjlighet. Precis som tidigare kan du använda F2 för att få upp valmöjligheterna, men du kan nu även klicka på pilen i fältet för att få upp dom. Pilen för ett fält funkar dessutom oavsett vilket fält markören står i.

## <span id="page-5-0"></span>Förändringar i rapporter, analyser m.fl

#### Rapporter

#### **Tidigare**

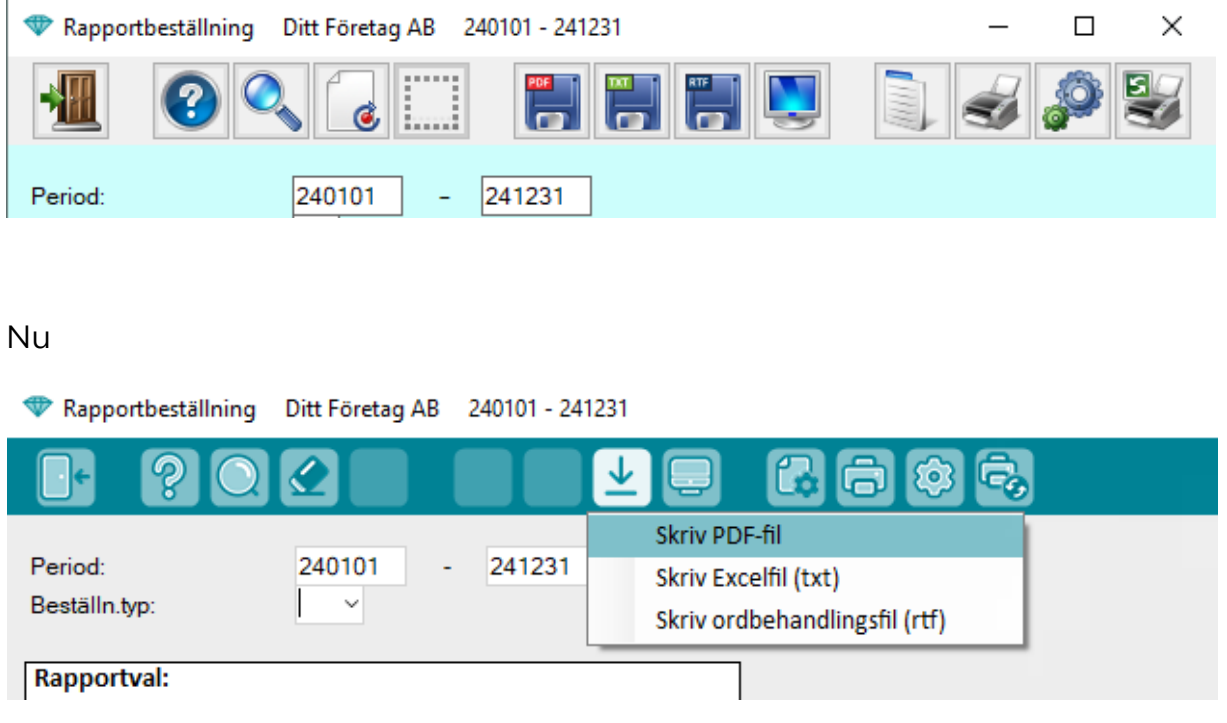

De tidigare funktionsikonerna pdf, txt o rtf (F5-F7) ersätts av endast en funktionsikon (F7) som numera i stället har en drop down meny för de olika valen.

Samma förändring har skett på andra ställen i programmet där då flera knappar med liknande funktioner och samma ikon har bytts ut mot en drop down meny.

### Analyser

**Tidigare** 

Analys leverantörer

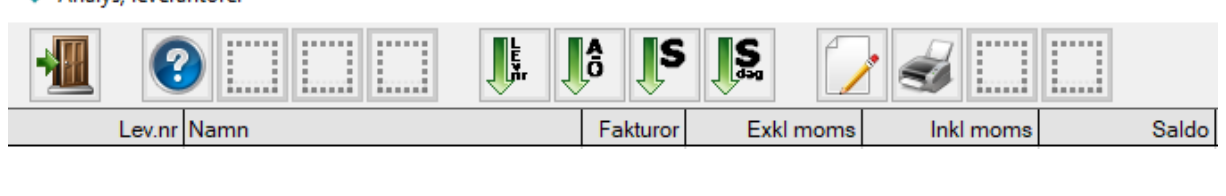

Nu

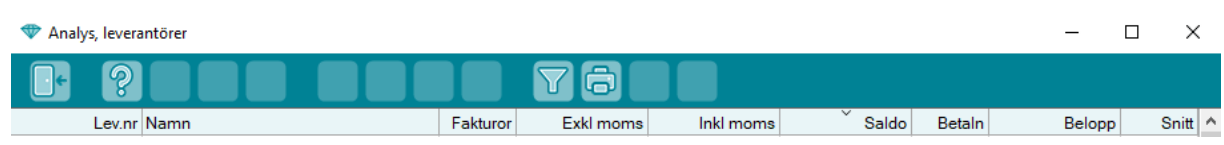

I analysbilder har funktionsikonerna för de olika sorteringsalternativen (F5- F8) ersatts av att man numera kan klicka i rubriken på den kolumn man vill sortera analyslistan efter i stället.

#### **Tidigare**

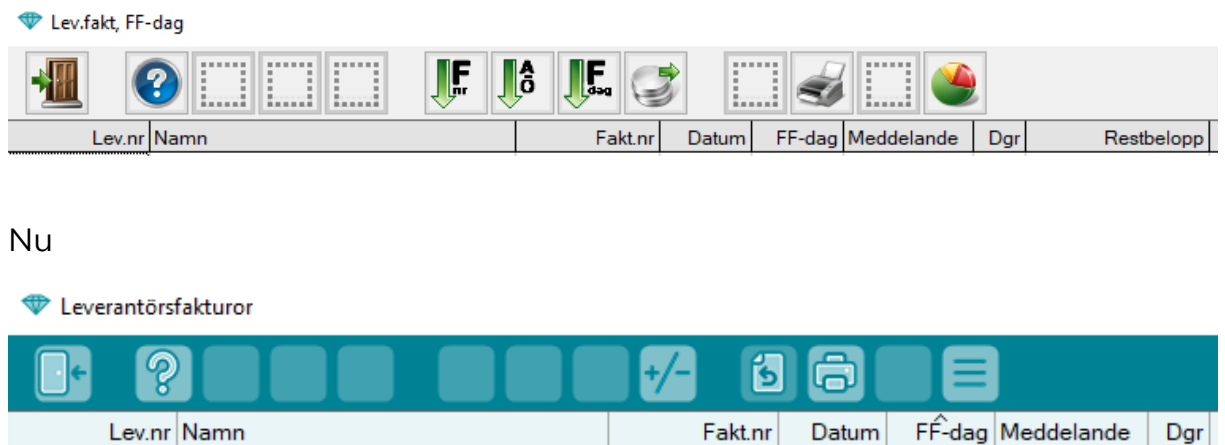

I en del analysbilder så används just F8 till en speciell typ av sortering och om så är fallet så kvarstår funktionen och den har endast fått ett nytt utseende. Resterande sortering sker via klick i rubriken på den kolumn man vill sortera analyslistan på.

I dessa bilder har knappen F9 (Återgå) tillkommit för att klara behovet av att återgå till ursprungslistan (tidigare klickade du på sorteringsknapp).

### Tidigare

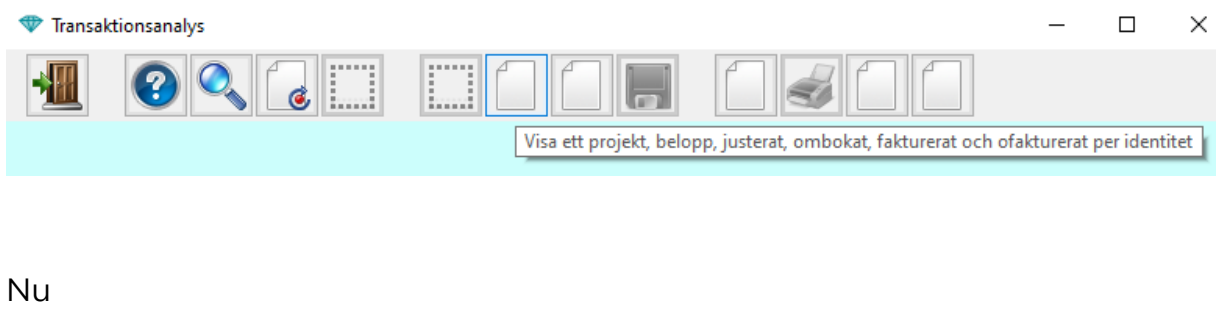

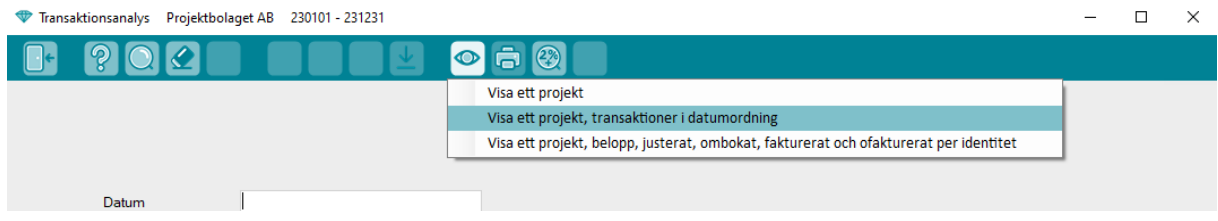

I Transaktionsanalys och Projektanalys/Transaktionsanalys har analysvarianterna indelats i två grupper och gjorts om till drop down menyer.

#### Utbetalningar, leverantörer och löner

#### **Tidigare**

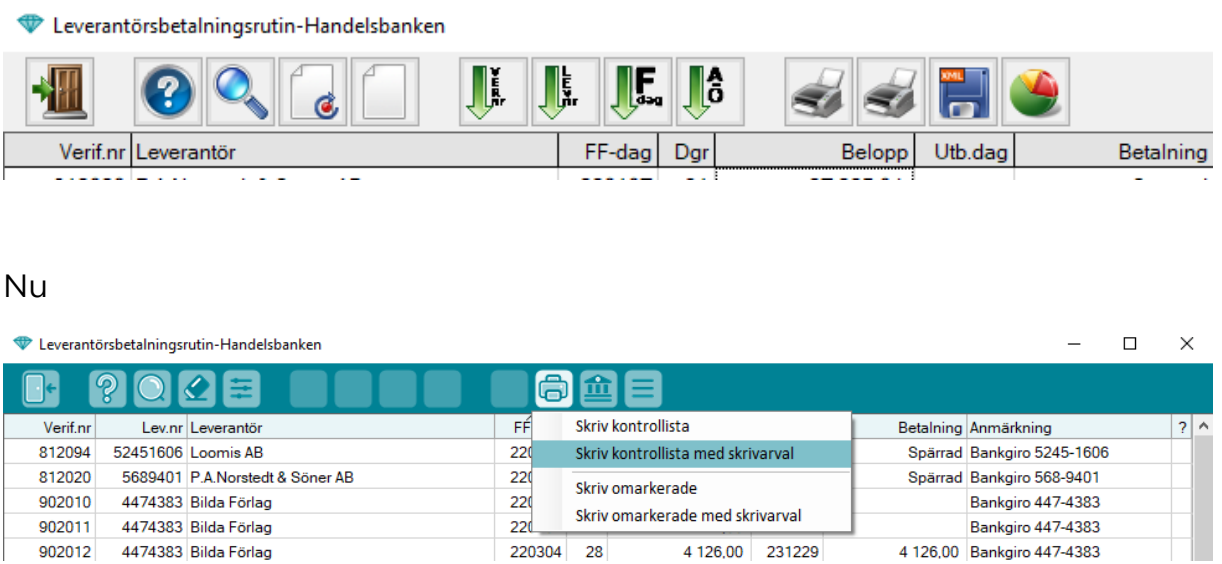

Funktionen för att välja annan logisk skrivare har här ersatts med ett menyval. Observera att Shift+F10 för skrivarval fortfarande gäller i de programfunktioner där bara en utskrift förekommer.

Notera att även i utbetalningsrutinerna har sorteringsknapparna försvunnit. I stället ska du nu klicka i respektive rubrik för att sortera listan som du vill.

# <span id="page-9-0"></span>**Tidkort**

#### **Tidigare**

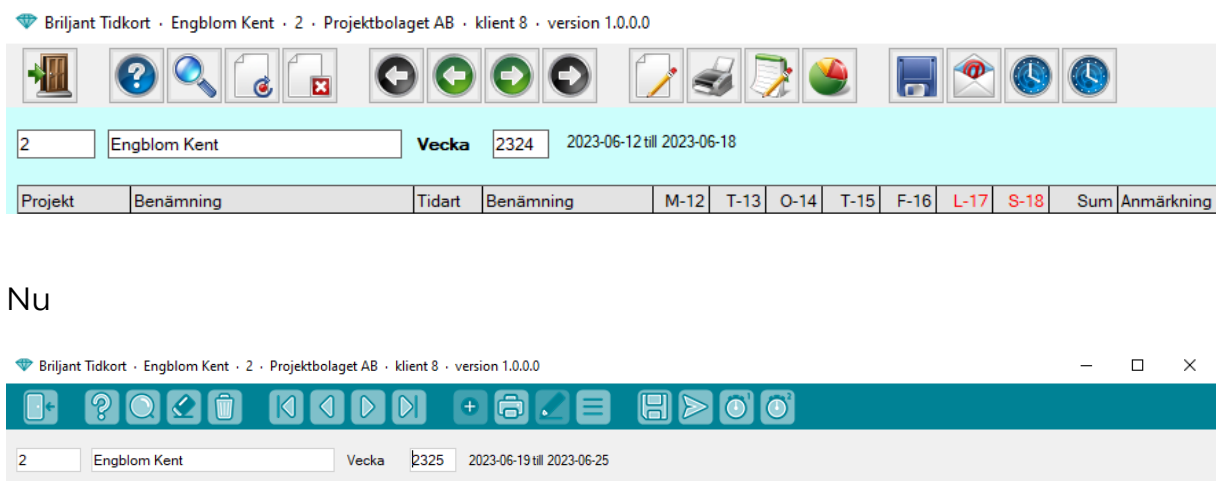

I tidkortet är alla funktioner oförändrade. Det är endast funktionsikonerna som fått nytt utseende och tidkortet följer naturligtvis också den nya färgprofilen. Är man osäker på en funktionsikons funktion så för man bara muspekaren över ikonen för att få en beskrivning.

### Instruktionsfilm

Ta del av vår instruktionsfilm som vi har skapat för att illustrera några utav ändringarna lite ytteligare.

[Klicka här för att ta del av filmen.](https://www.youtube.com/watch?v=c3M0AxjqGH0)